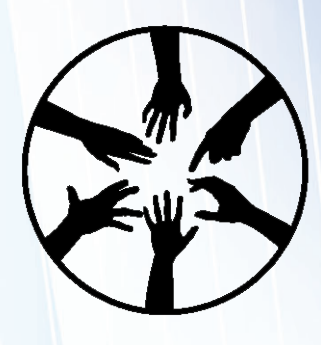

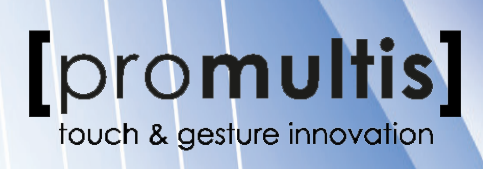

# Interactive Touch Table **INSTRUCTION MANUAL**

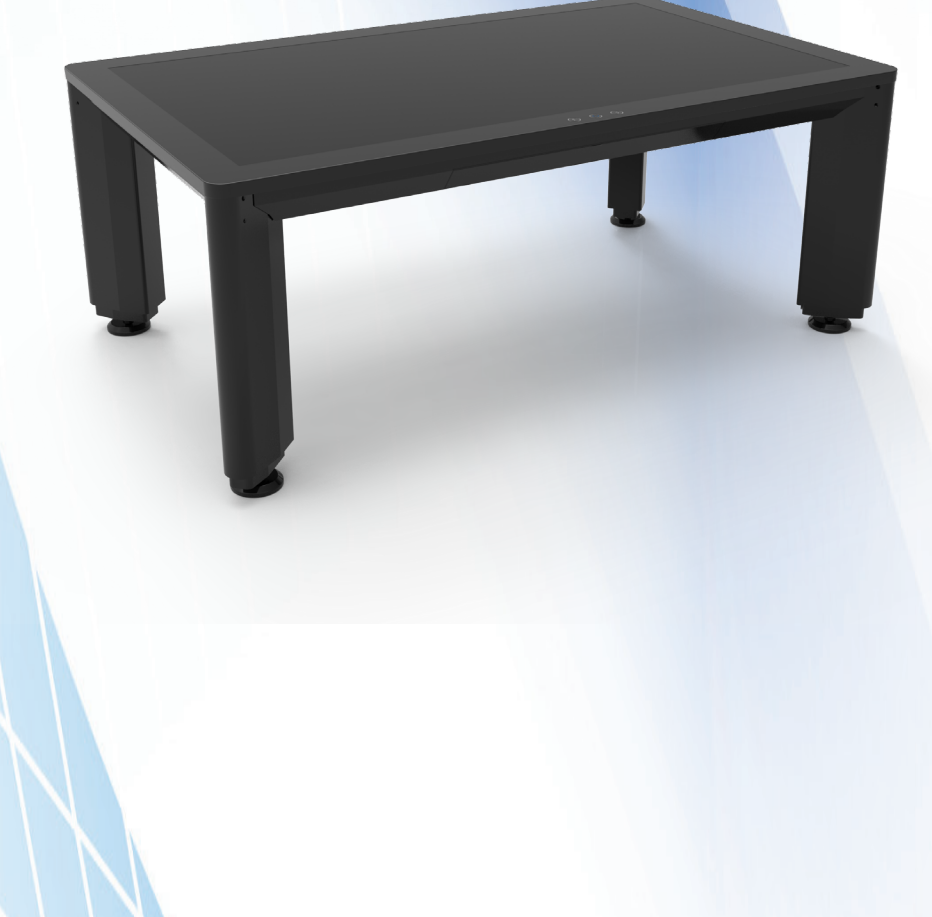

Before connecting, operating or adjusting this product, please read the manual completely. Please keep this manual for future reference.

### **CONTENTS**

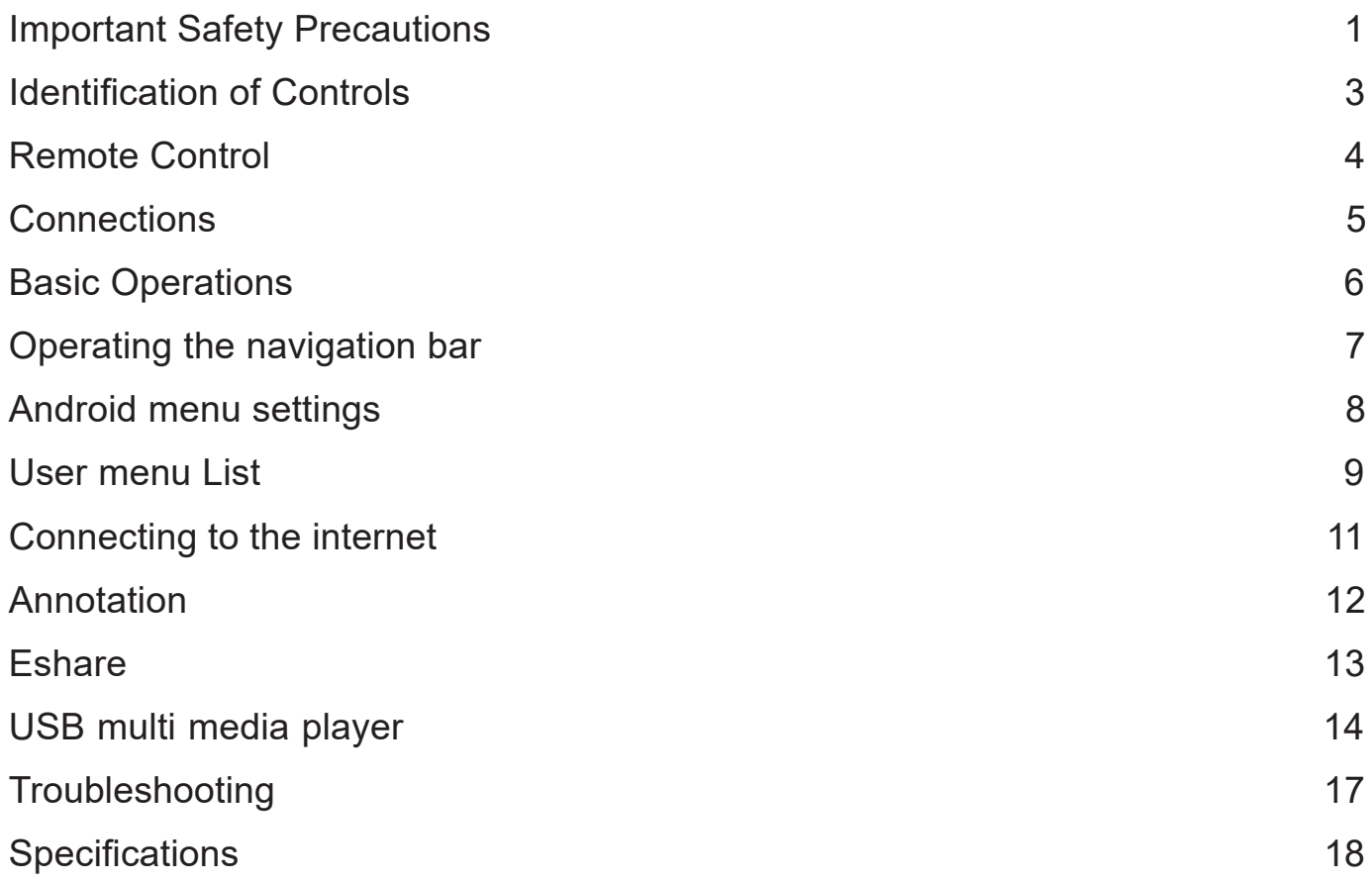

### **IMPORTANT SAFETY PRECAUTIONS**

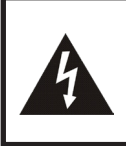

**CAUTION RISK OF ELECTRIC SHOCK DO NOT OPEN!**

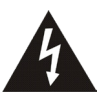

This symbol indicates that dangerous voltage instituting a risk of electric shock is present within this unit

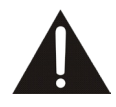

This symbol indicates that there are important operation and maintenance instructions in the literature accompanying the appliance.

Electricity may cause personal injuries and property damage if handled improperly. The screen has been engineered and manufactured with the highest priority on safety. But IMPROPER USE CAN RESULT IN POTENTIAL ELECTRIC SHOCK OR FIRE HAZARD. In order to prevent potential danger, please observe the following instructions when installing, operating and cleaning the product. To ensure your safety and prolong the service life of your screen, please read the following precautions carefully before using the product.

- **1. Read these instructions**---All operating instructions must be read and understood before the product is used.
- **2. Keep these instructions**---These safety and operating instructions must be kept in a safe place for future reference.
- **3. Note all warnings**---All warnings on the product and in the instruction manual must be observed closely.
- **4. Follow all instructions**---All operating instructions must be followed.
- **5.Attachments**---Only use attachments/accessories specified by the manufacturer. Do not use attachments which are not recommended by the manufacturer. Use of improper attachments can result in accidents.
- **6. Power source**---This product is intended to be supplied with a listed power supply indicated on the marking label. If you are not sure of the type of power supply at your location, consult your product dealer or local power company. For added protection for this product during a lightning storm, or when it is left unattended and unused for a long period of time, unplug it from the wall outlet and disconnect the cable system. This will prevent damage to the product due to lightning and power line surges. When the unit has to be used with another power supply voltage, the power cable must be changed. Consult your product dealer. The socket outlet should be installed near the equipment and easily accessible. Use only the power cord designated by our dealer to ensure safety and EMC. When connecting other products such as VCRs and personal computers, you should turn off the power of the unit for protection against electric shock.
- **7.Power cord protection**---Protect the power cord from being walked on or pinched particularly at plugs, wall outlet, and the point where they exit from the device.

*NOTE:* Where the mains plug or an appliance coupler is used as the disconnected device, the disconnected device shall remain readily operable.

**8. Overloading**---Do not overload wall outlets, extension cords, or convenience receptacles on other equipment as this can result in a risk of fire or electric shock.

*NOTE:* Pay attention to children's safety. Keep power socket, plug away from children to avoid shock.

- **9. Entering of objects and liquids**---Never insert an object into the product through vents or openings. High voltages are present in the product and inserting an object can cause electric shock and/or short circuit internal parts. For the same reason, do not spill water or liquid on the product.
- **10.Servicing**---Refer all servicing to qualified service personnel. Servicing is required when the device has been damaged in any way, such as the power-supply cord or plug is damaged, liquid has been spilled, objects have fallen into the device, the device has been exposed to rain or moisture, does not operate normally or has been dropped.
- **11.Damage requiring service**---If any of the following conditions occurs, unplug the power cord from the AC outlet and request a qualified service technician to perform repairs.
	- a. When the power cord or plug is damaged.
	- b. When liquid is spilled on the product or when objects have fallen into the product.
	- c. When the product has been exposed to rain or water.

d. When the product does not operate properly as described in the operating instructions.

Do not touch the controls other than those described in the operating instructions. Improper adjustment of controls not described in the instructions can cause damage, which often requires extensive adjustment work by a qualified technician.

e. If the product has been dropped or the cabinet has been damaged in any way.

f. When the product displays an abnormal condition or exhibits a distinct change in performance. Any noticeable abnormality in the product indicates that the product needs servicing.

- **12. Replacement parts**---In case the product needs replacement parts, make sure that the service person uses replacement parts specified by the manufacturer, or those with the same characteristics and performance as the original parts. Use of unauthorized parts can result in fire, electric shock and/or other danger.
- **13. Safety checks**---Upon completion of service or repair work, request the service technician to perform safety checks to ensure that the product is in proper operating condition.
- **14.Careful move**---When a trolley is used, be cautious when moving the trolley/device combination to avoid injury from the device tipping over. Sudden stops, excessive force and uneven floor surfaces can cause the product to fall from the trolley.

Never attempt to move the screen unless the AC power cord has been disconnected.

## **IMPORTANT SAFETY PRECAUTIONS**

**14.Careful move**---When a trolley is used, be cautious when moving the trolley/device combination to avoid injury from the device tipping over. Sudden stops, excessive force and uneven floor surfaces can cause the product to fall from the trolley.

Never attempt to move the screen unless the AC power cord has been disconnected.

**15.Do not use this device near water**---for example, near a bathtub, washbowl, kitchen sink, laundry tub, in a wet basement or near a swimming pool, and the like.

The device should not be exposed to dripping or splashing liquids and that no objects filled with liquids, such as vases, shall be placed on the device.

Do not use immediately after moving from a low temperature to high temperature environment, as this causes condensation, which may result in fire, electric shock, or other hazards.

To avoid possible condensation it is recommended to not use the device within 24 hours after its arrival, to avoid possible condensation.

- **16.Clean only with dry cloth**---Unplug the device from the power before cleaning. Do not use liquid cleaners or aerosol cleaners. Use a soft cloth for cleaning.
- **17.Ventilation**---Do not block any ventilation openings. Install the screen in accordance with the manufacturer instructions. The vents and other openings in the cabinet are designed for ventilation. Do not cover or block these vents and openings since insufficient ventilation can cause overheating and/or shorten the life of the product.
- **18.Heat sources**---Do not install near any heat sources such as radiators, heat registers, stoves, or other device (including amplifiers) that produce heat.
- **19.Panel protection**---The display panel used in this product is made of glass. Therefore, it can break when the product is dropped or impacted upon by other objects. Be careful not to be injured by broken glass pieces in case the display panel breaks.

Pay attention to children's safety. Do not climb or hang on this product. Increase children's awareness of danger caused by falling down of the product, or being hurt by bumping into the product.

Do not use hard or sharp object to take place of special pen when write in the screen.

Wipe the screen from one side to the other carefully till it looks completely clean. Do not flailing in all directions.

- **20.Pixel defect**---The display panel is a very high technology product, giving you fine detailed pictures. Occasionally, a few non-active pixels may appear on the screen as a fixed point of blue, green or red. Please note that this does not affect the performance of your product.
- **WARNING:** For continued safety, device with class I construction shall be connected to a mains socket outlet with a protective earthing connection.

To prevent the spread of fire, keep candles or other open flames away from this product at all times.

#### *About Location/Environment*

#### **Do not use in hot and cold rooms (locations)**

- When the unit is used in rooms (locations) with low temperature, the picture may leave trails or appear slightly delayed. This is not a malfunction. The unit will recover when the temperature returns to normal.
- Do not leave the unit in a hot or cold location. Also, do not leave the unit in a location exposed to direct sunlight to near a heater or in high humidity, as this may cause the cabinet to deform and the screen to malfunction and affect the screen's performance.
- Environment condition: Operating temperature: 5°C – 35°C Operating humidity: 20% – 80% (no moisture condensation) Storage temperature: -15°C – 45°C Storage humidity: 10% – 80% Atmospheric pressure: 86 kPa ~106 kPa

#### *Environmental Protection*

Waste electrical products should not be disposed of with household waste. Please recycle where facilities exist. Check with your Local Authority or retailer for recycling advice.

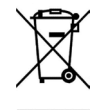

### **IDENTIFICATION OF CONTROLS**

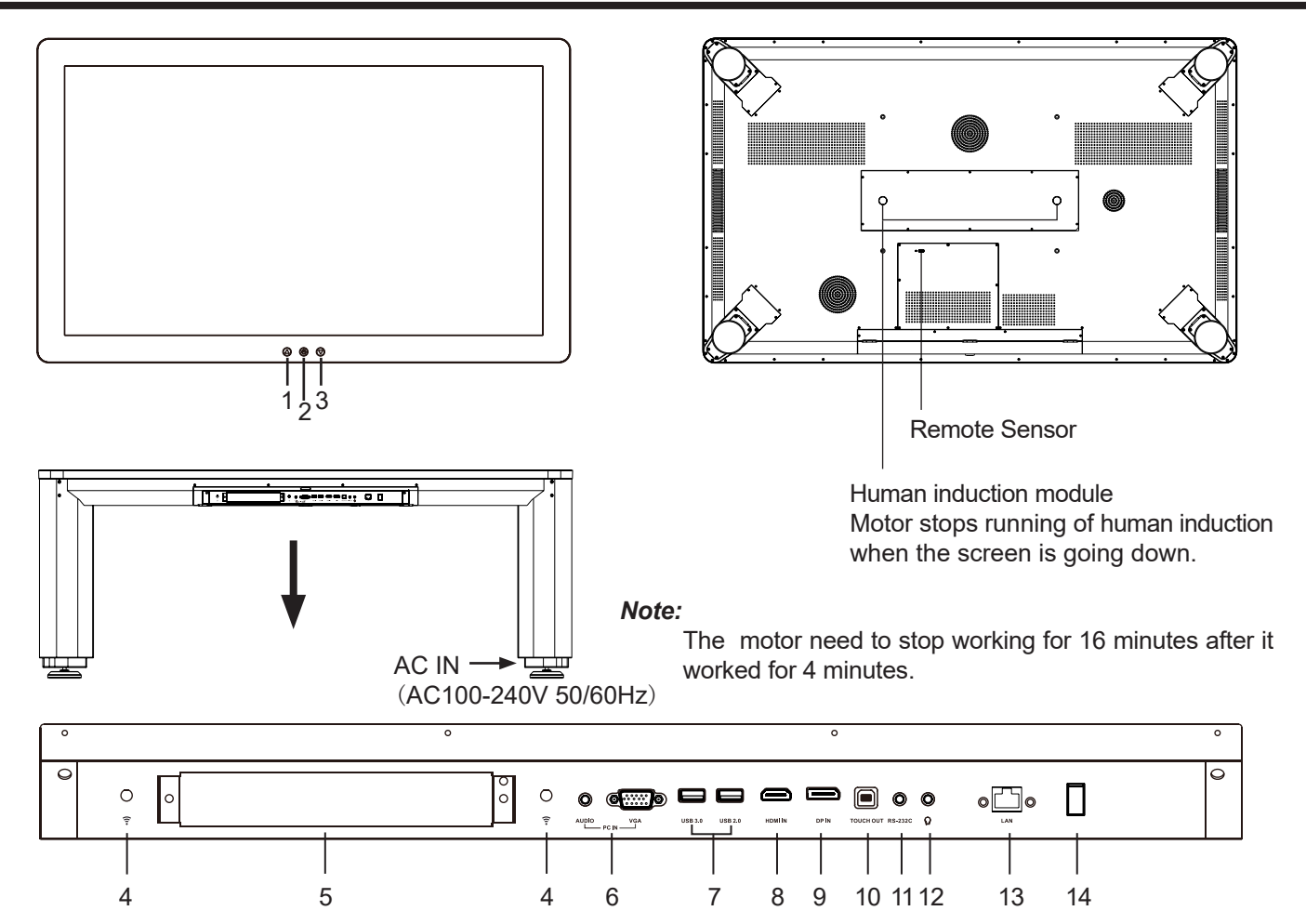

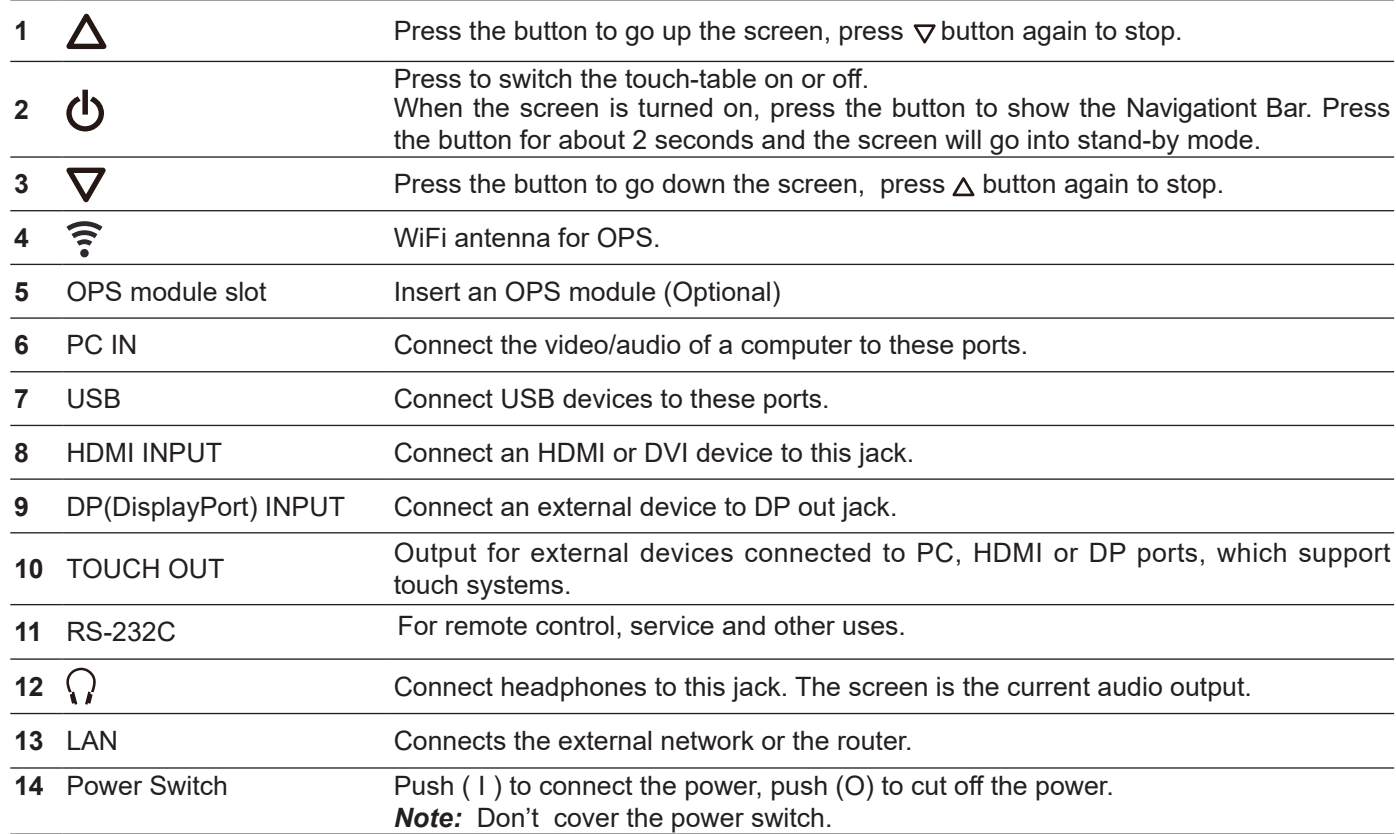

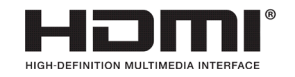

The terms HDMI and HDMI High-Definition Multimedia Interface, and the HDMI Logo are trademarks or registered trademarks of HDMI Licensing LLC in the United States and other countries.

### **REMOTE CONTROL**

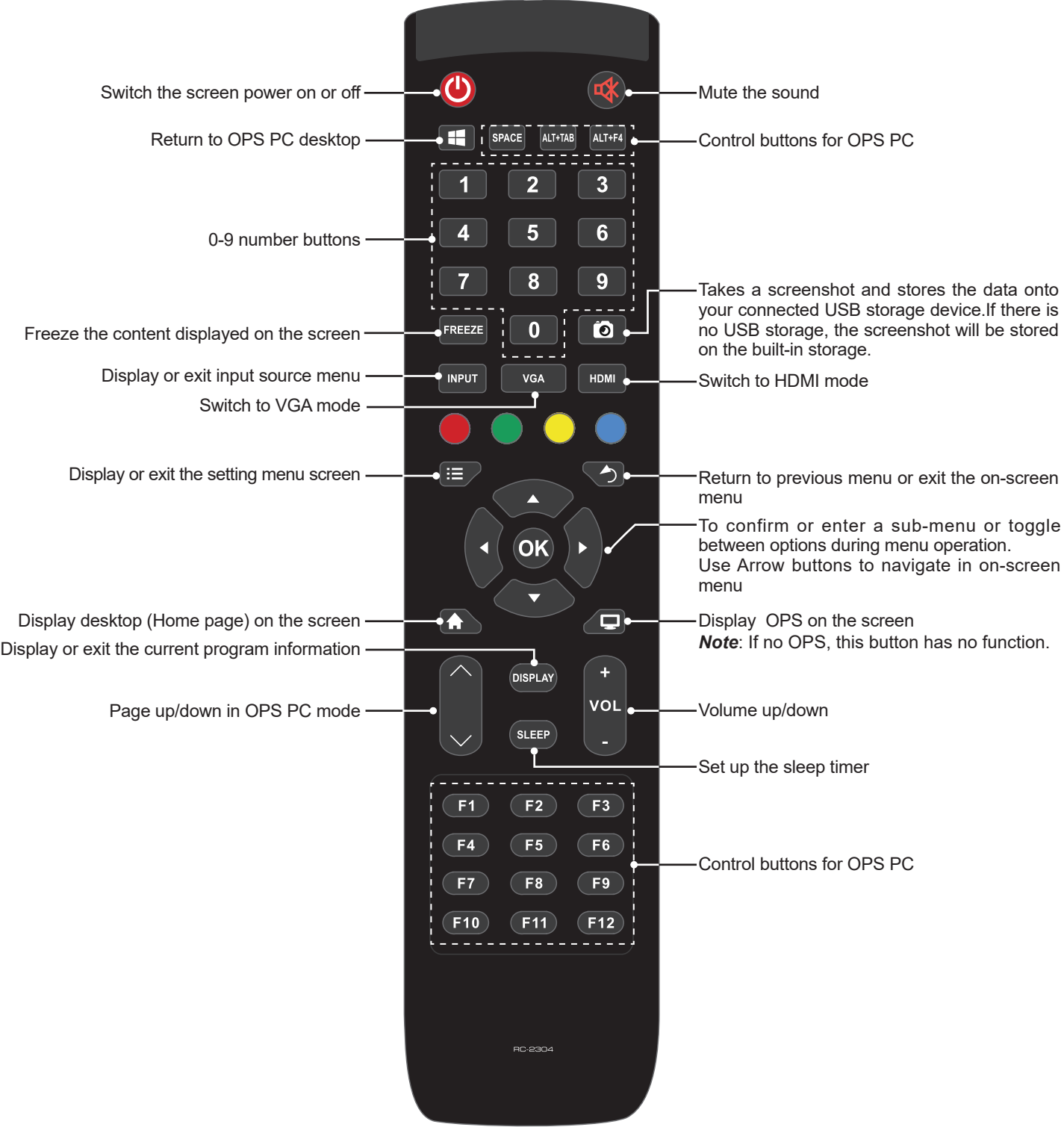

#### **NOTES:**

- This operation manual provides a description based on operating functions with the remote control.
- In different mode, some buttons may have different function.

### **CONNECTIONS**

### **Power Connection**

Plug to the AC power cord into a power outlet. (AC 100-240V 50/60Hz)

#### *Notes:*

- This product should be operated only from the type of power source indicated on the marking label.
- Always unplug the AC cord from power outlet when you won't use the screen for a long period of time.

#### **Cautions Before Connecting**

- When connecting an external device to the screen, make sure that the screen and the external device are turned off.
- Check the plugs at the ends of the cables to make sure that they are the correct type before plugging them into the jacks on the screen.
- Make sure that all plugs are securely inserted into the jacks. Loose connections can result in image or color problems.
- The illustration of the external device may be different depending on your model.
- Refer to the operating manual of the external device as well.

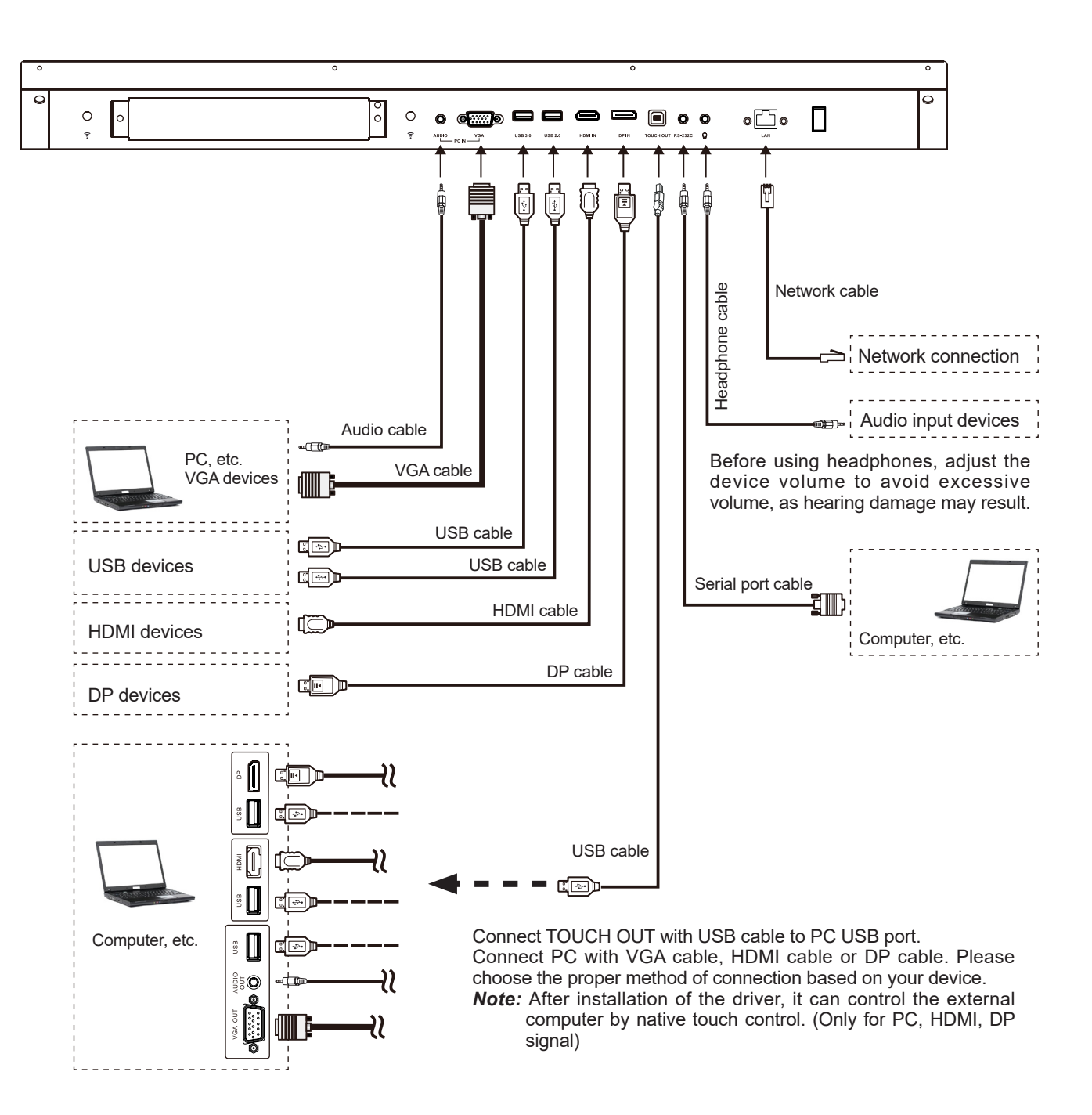

### **BASIC OPERATIONS**

### **Turning the screen on or off**

- **1.** Plug the power cord into an AC power outlet.
- **2.** Switch the Power Switch on the screen on.
- **3.** Now the screen is in standby mode. Wait a moment until the power indicator lights up, then press  $\bigcirc$  button to turn on the screen.
- *Note:* Be sure to wait for a few seconds before pressing  $\bigcup$  button. If you promptly press (b) button then the screen may not respond or act wrongly.
- **4.** Press  $\bigcirc$  button for about 2 seconds to put the screen in standby mode.
- **5.** Switch the Power Switch off to cut off the power completely.
- *Note:* If the VGA does not get any signal it will go into stand-by after two minutes, while others source does not get any signal it will go into stand-by mode after 10 minutes.

### **The first time installation**

Connect to power source and turn on the screen, the below installation menu page will display on the screen.

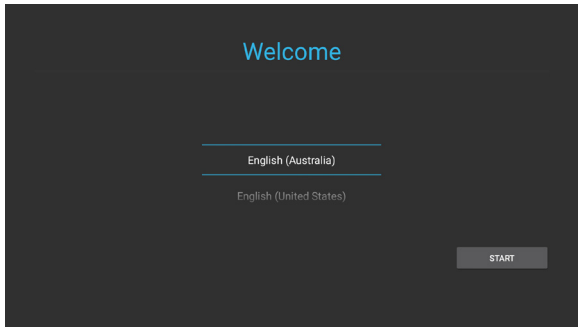

Select the desired menu language. Press **START** to go to the next page.

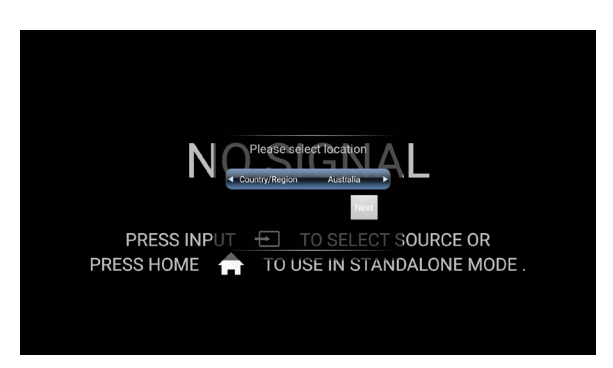

Select location and press **NEXT** to finish the installation.

## **OPERATING THE NAVIGATION BAR**

Slide up from the bottom of the screen center by two fingers or long press on the screen by five fingers to call the Navigation Bar.

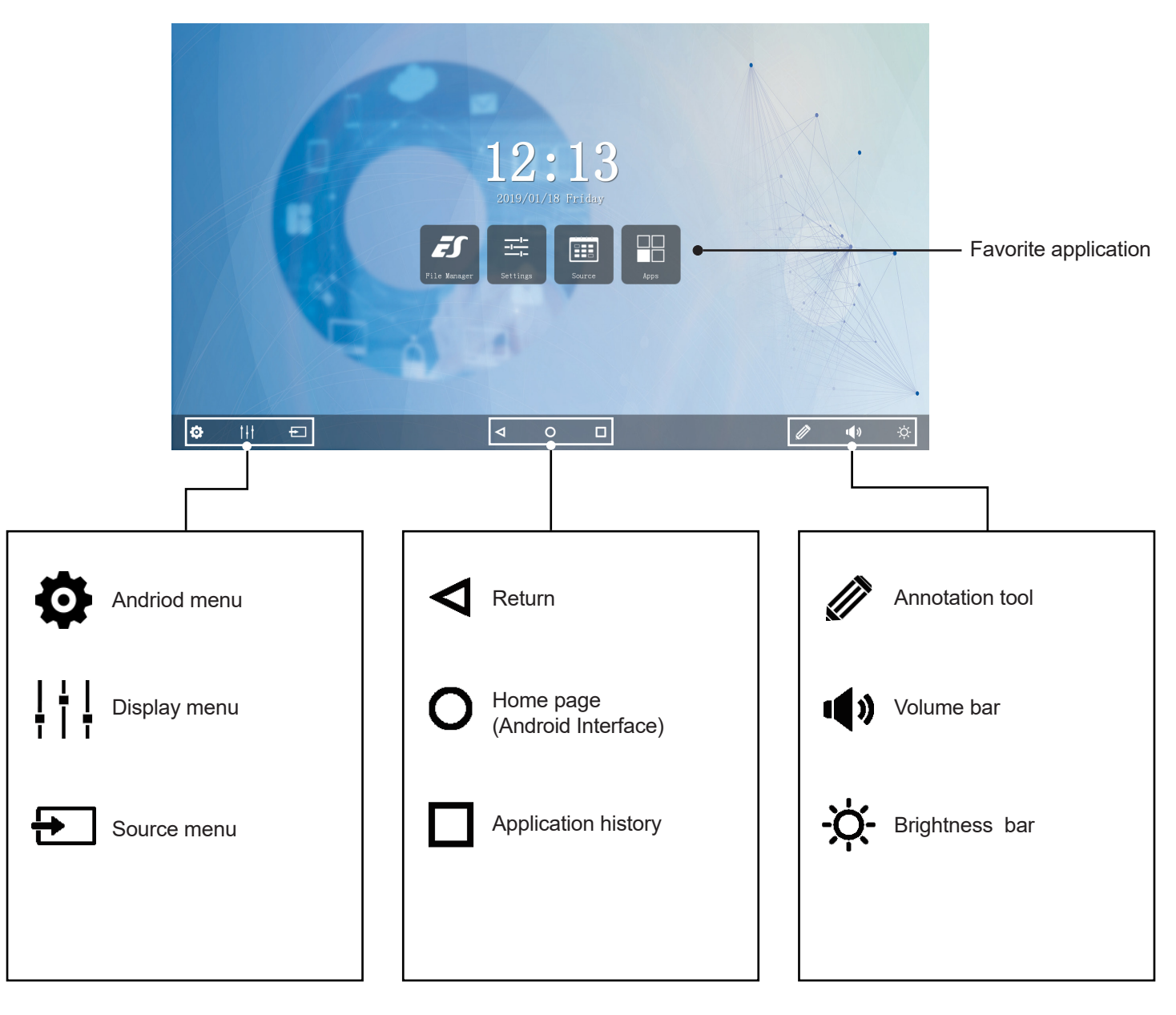

#### *Note:*

The layout of menu may vary upon different models you purchased.

### **ANDROID MENU SETTINGS**

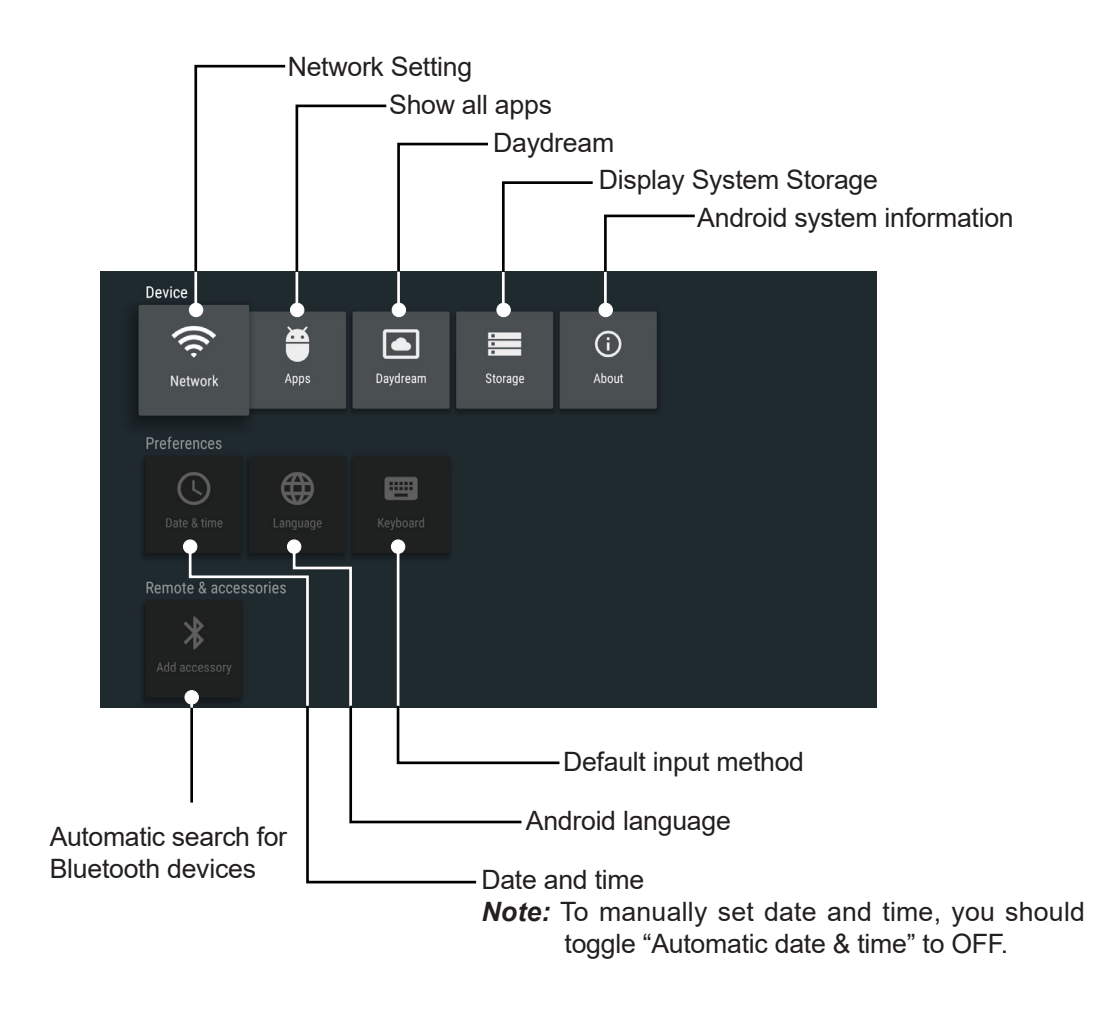

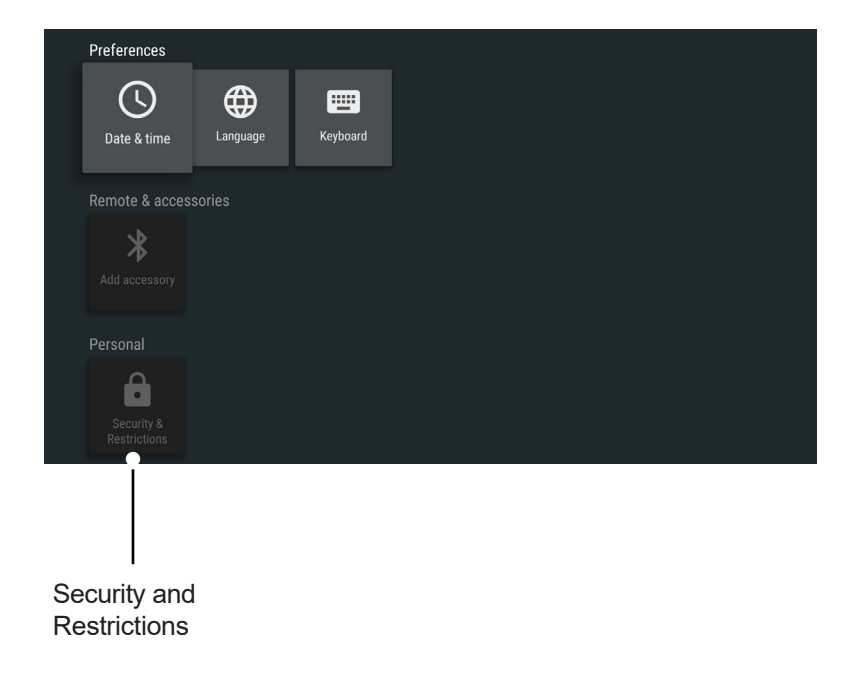

## **USER MENU LIST**

### **Adjusting Picture mode**

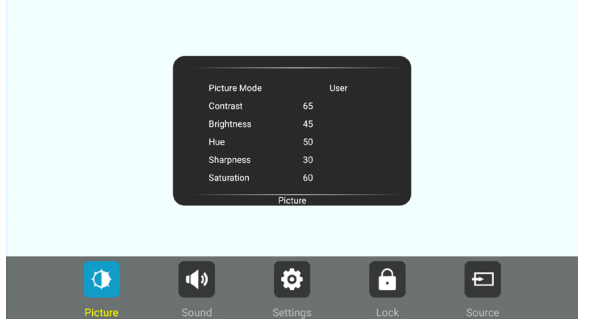

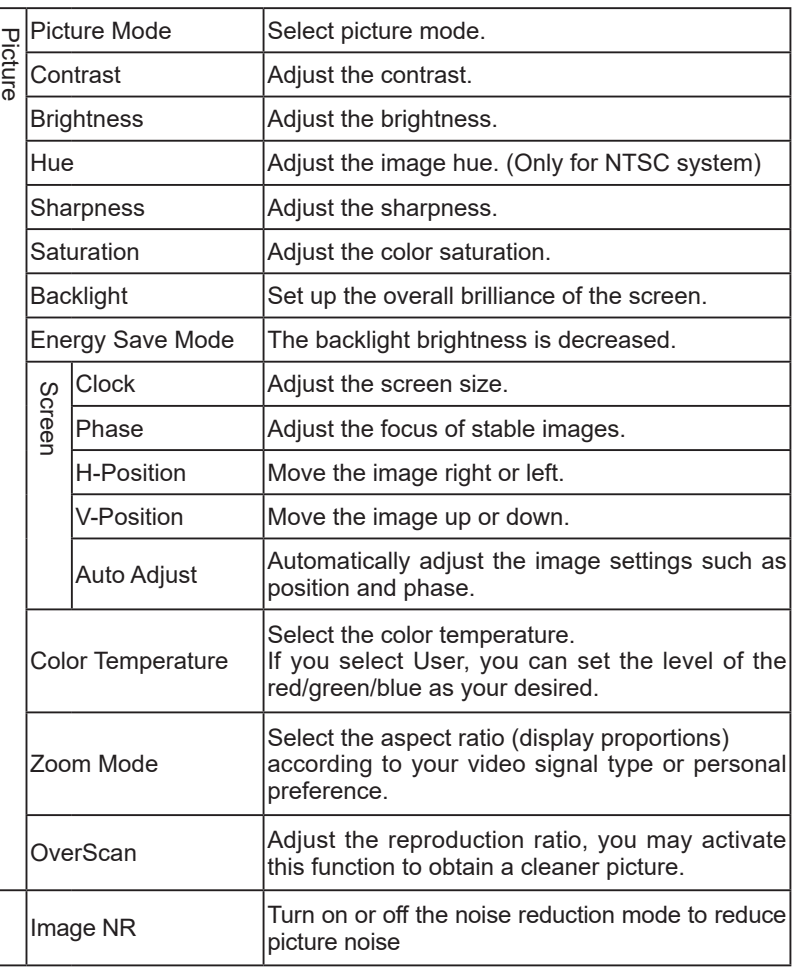

### **Adjusting Sound mode**

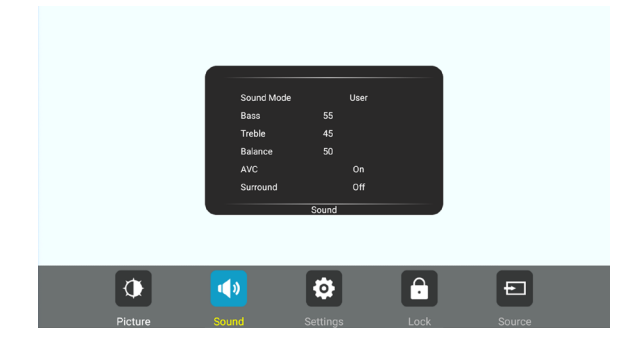

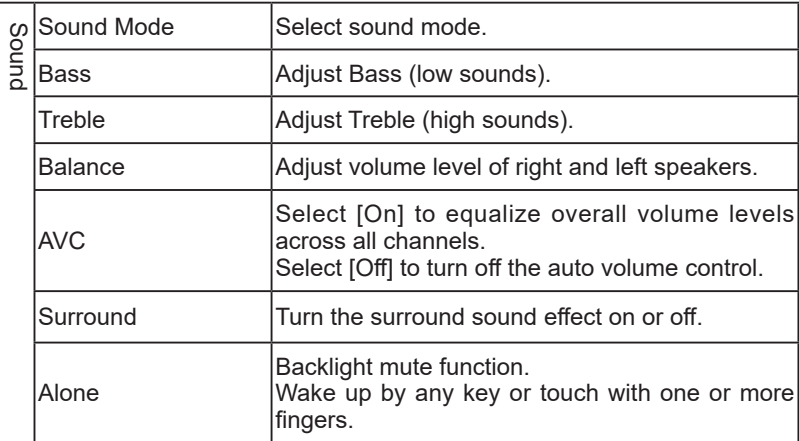

## **USER MENU LIST**

### **Adjusting Setting menu**

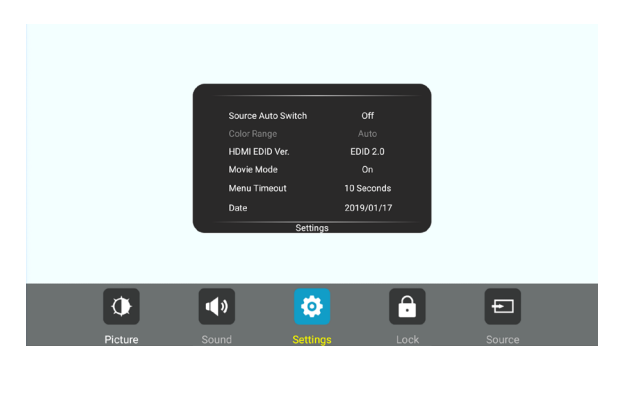

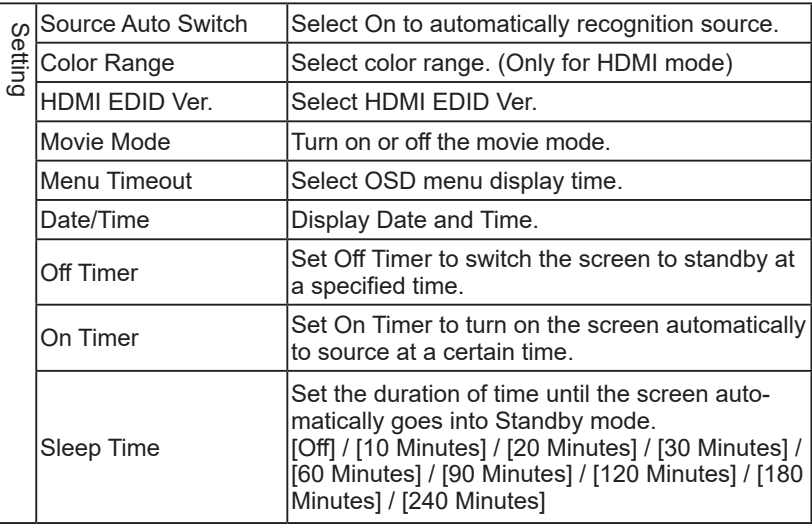

### **Adjusting Lock menu**

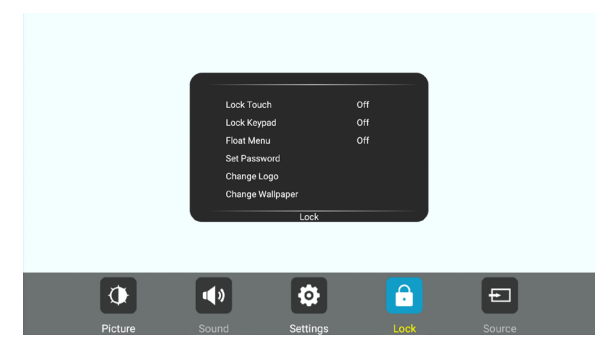

The default password is 0000

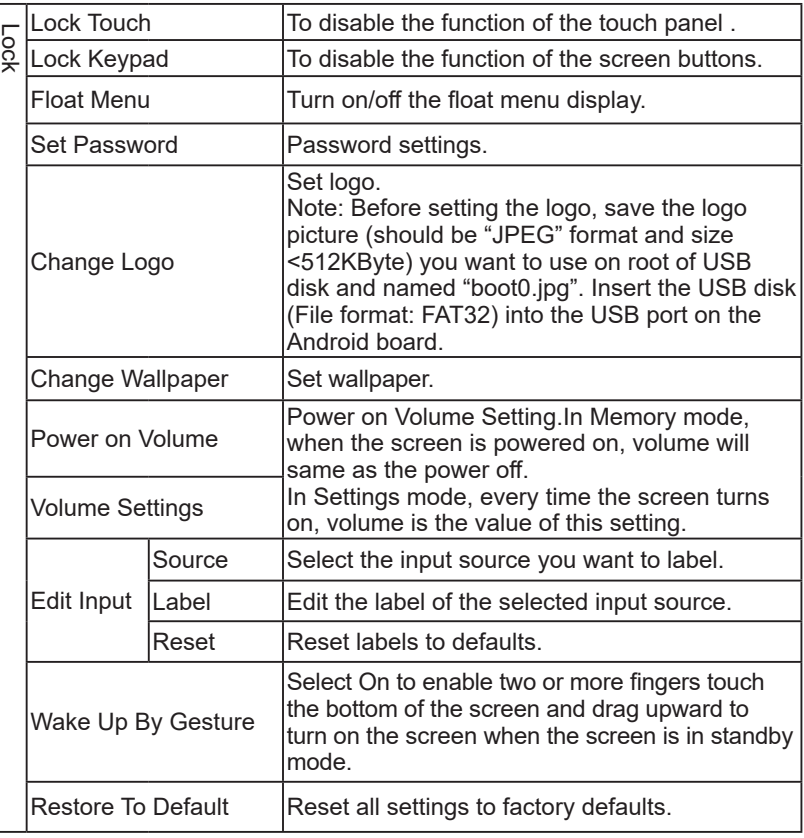

### **CONNECTING TO THE INTERNET**

### **WIRED**

Plug the LAN-cable into the LAN-port on the front of the screen, to connect to the internet.

#### **WIRELESS**

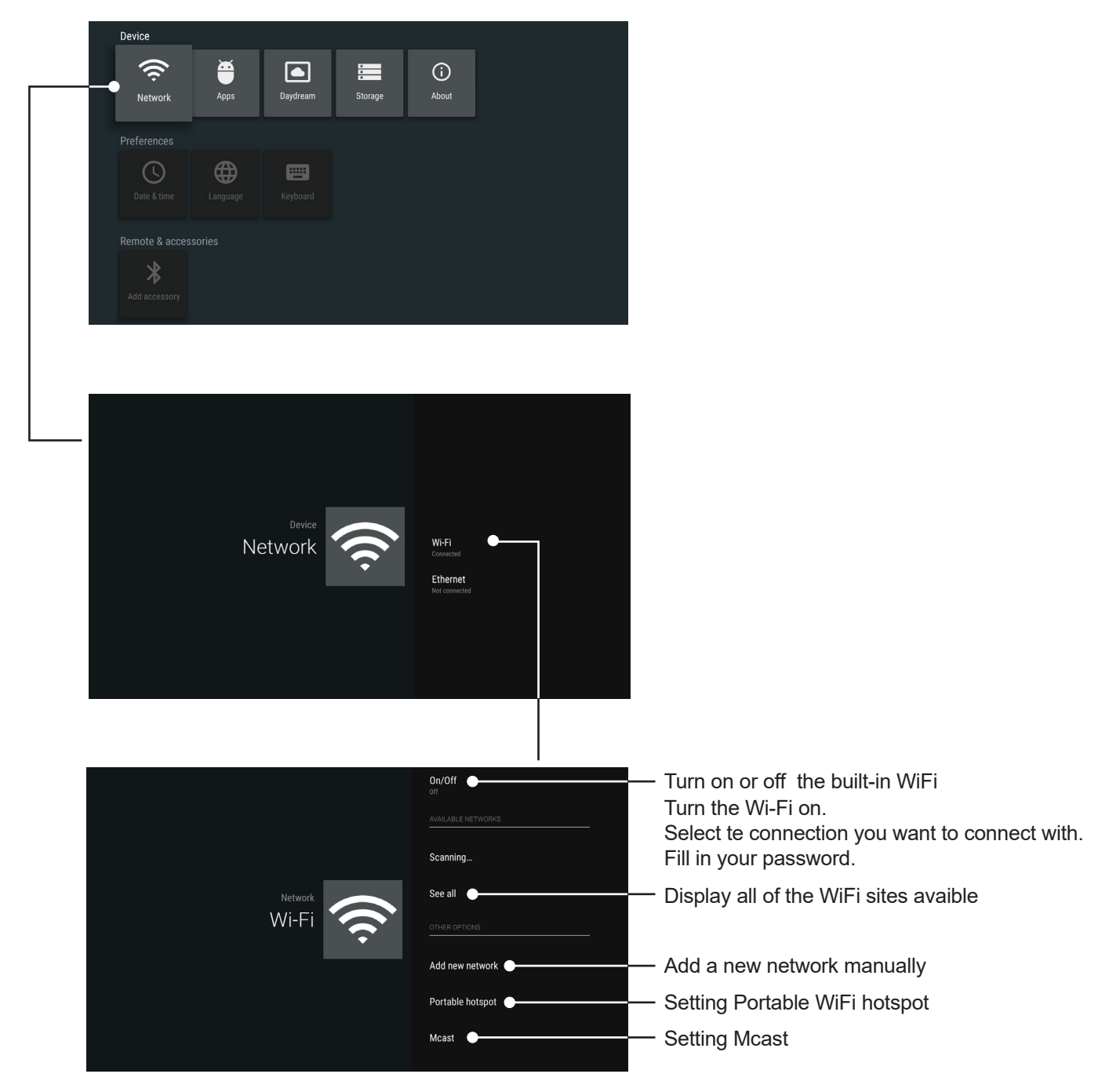

### **ANNOTATION**

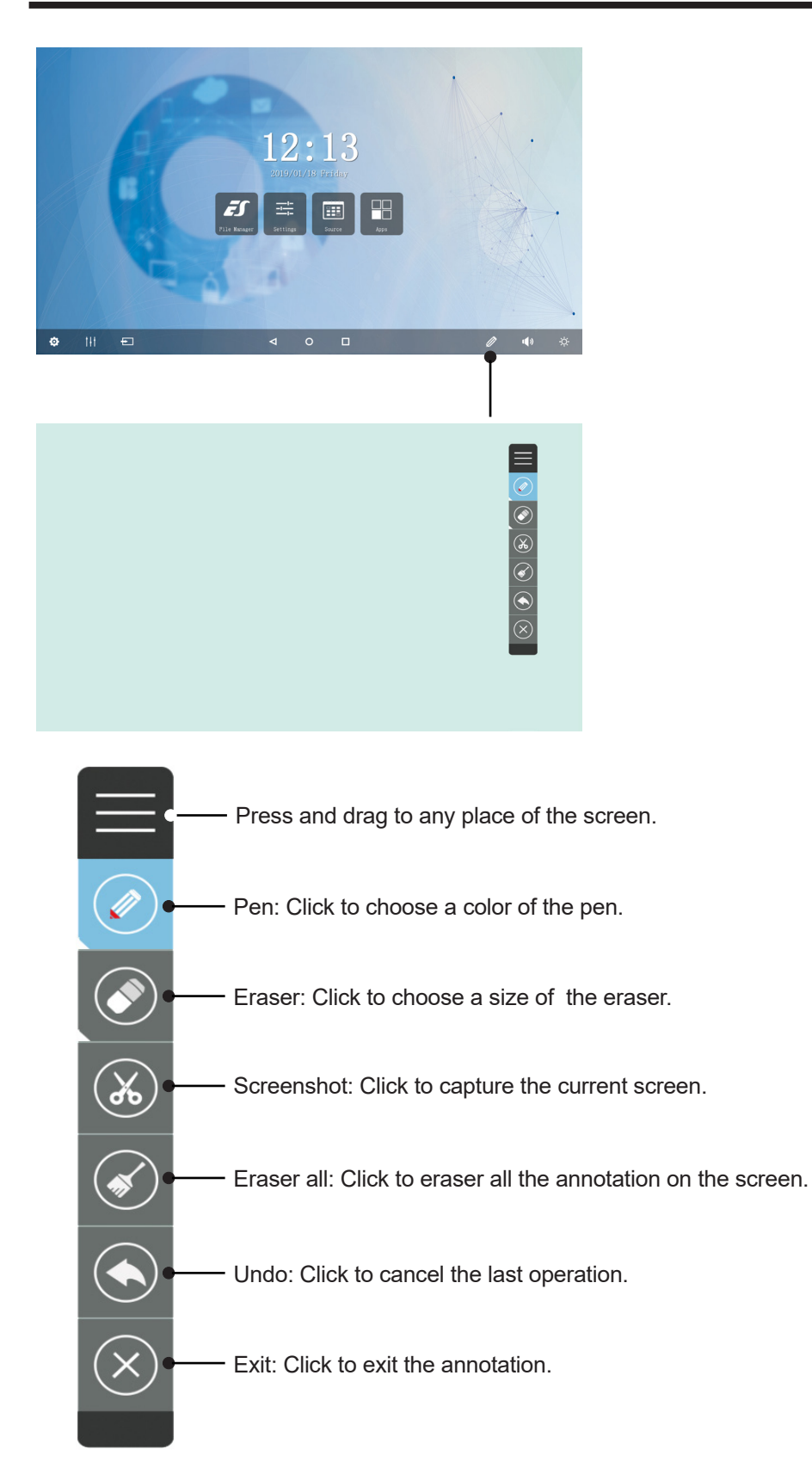

*Note:* Annotations can be used in all input source.

### **Key features of UBoard:**

- Mirror the screen of Android, iPhone, iPad, MacBook, Chrome or Windows device to the screen wirelessly. Touch feedback is supported while screen mirroring ( Only for MacBook and Windows).
- Mirror the screen to multiple mobile devices and touch on the mobile device screen to control the screen, just like you are touching on your screen.
- Multiple senders side-by-side mirroring and touch feedback.
- With wireless annotation tools, you can add annotations from mobile devices to the screen wirelessly.
- Stream camera and mic-phone of android phone or tablet to the screen.
- Stream any file (audio, video, photos, MS-office documents, pdf, e-book…etc ) from mobile devices to the screen.
- Support any AirPlay certificated client. Stream file (audio, video, photos ) from mobile devices (iPhone, iPad or iPod touch) to the screen.
- Support any DLNA certificated client.

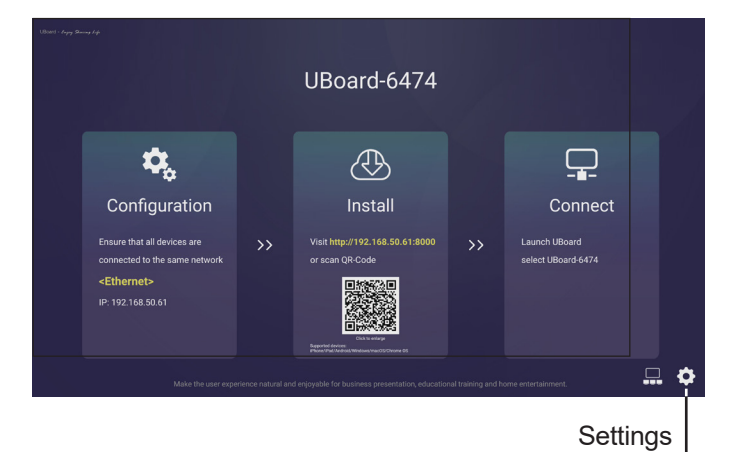

Follow the process to install the UBoard application according to the client device you have. After the app has been installed, you will not need to repeat this step.

Please ensure your device is connected to the same network with your screen, launch "UBoardServer" on the screen, scan the QR code or visit the download address to download and install UBoard.

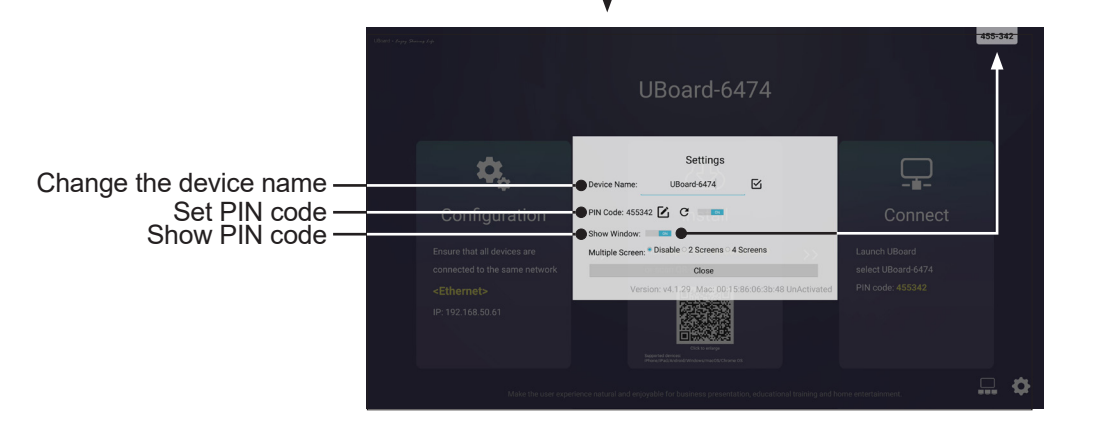

### **USB Multi Media Player**

#### *Notes:*

- Never remove the USB storage device or turn off the screen while using the USB storage device.
- It is recommended that you back-up your USB device data.
- If you want to pull out the USB device, please exit USB mode first. For instructions on using your USB device, refer to the user's manual of your USB device.
- Certain types of USB devices may not be compatible with this screen, please change another.

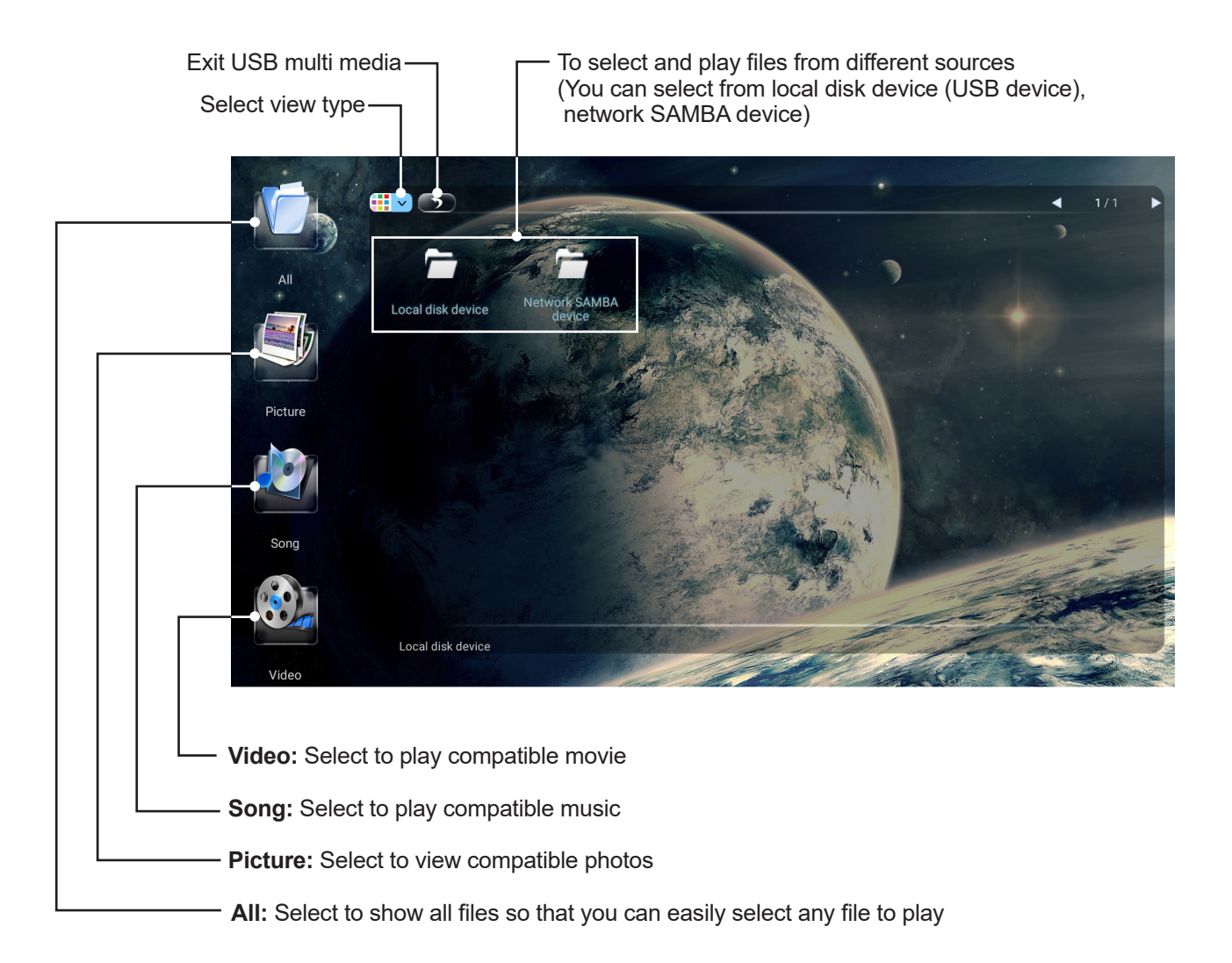

### **Playing Photo**

With the photo viewer you can view compatible photos (in JPG, BMP and PNG format). Also you can zoom, rotate photo, etc.

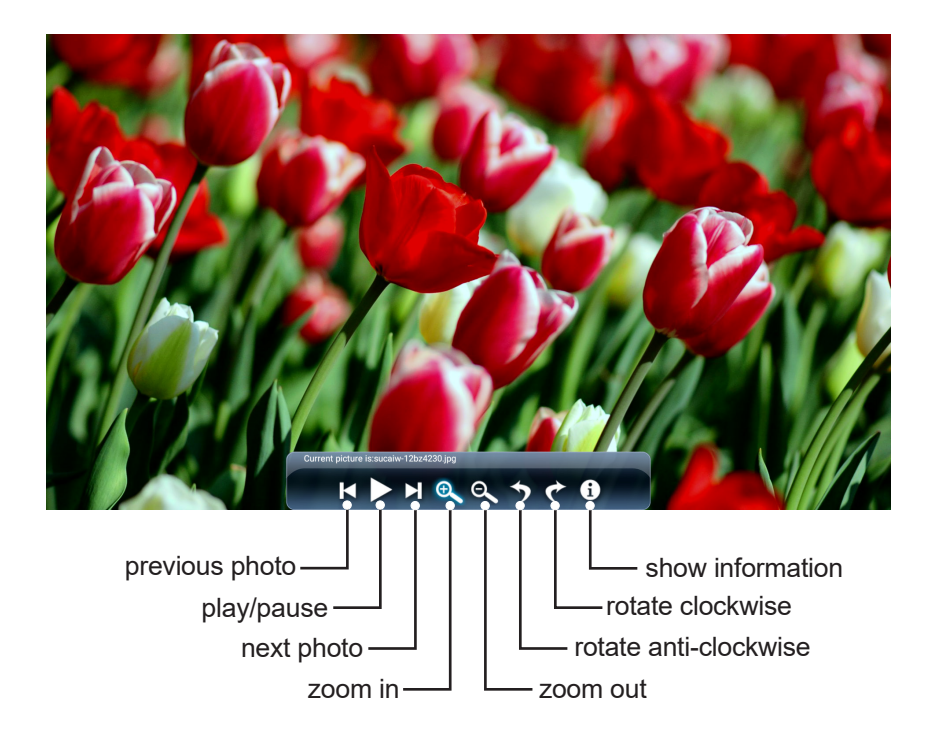

#### **Playing Music**

With the USB music player you can play compatible music (in MP3 and AAC format).

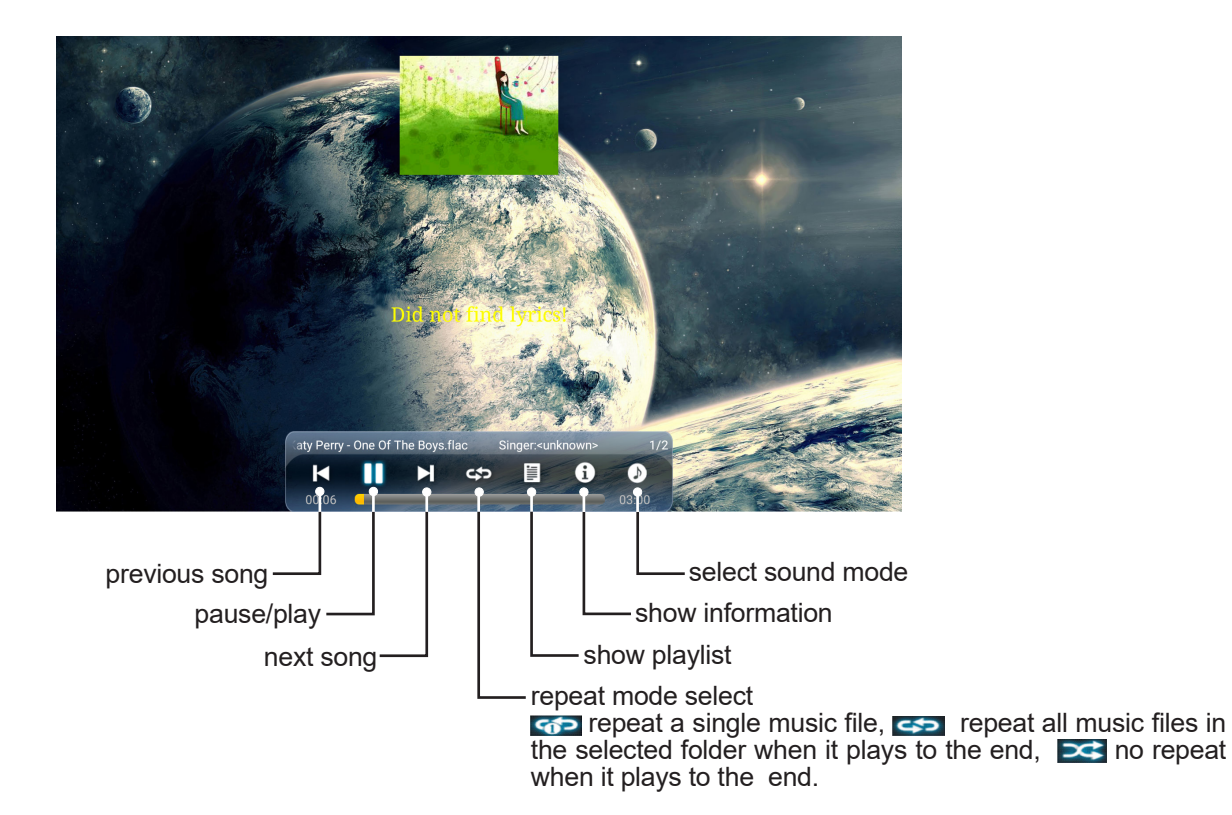

### **Playing Movie**

With the USB movie player you can play compatible movies (in AVI, MPG, MPEG, DAT, MP4, TS, RM/RMVB and MKV/MOV format).

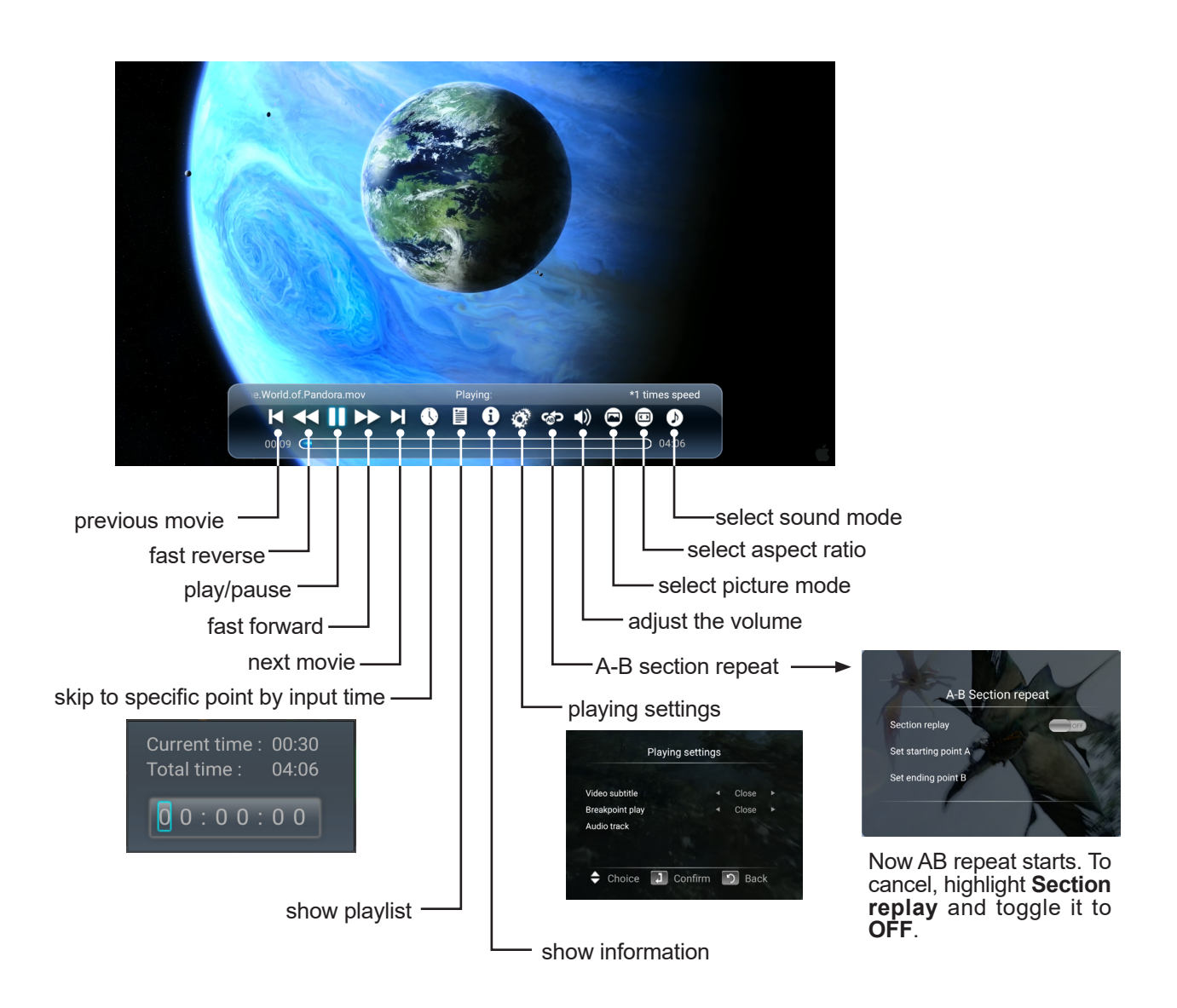

## **TROUBLESHOOTING**

If, after reading these operating instructions, you have additional questions related to the use of your screen, please call the services center in your local area.

Before calling service, please check the symptoms and follow suggested solutions.

### **Remote Control**

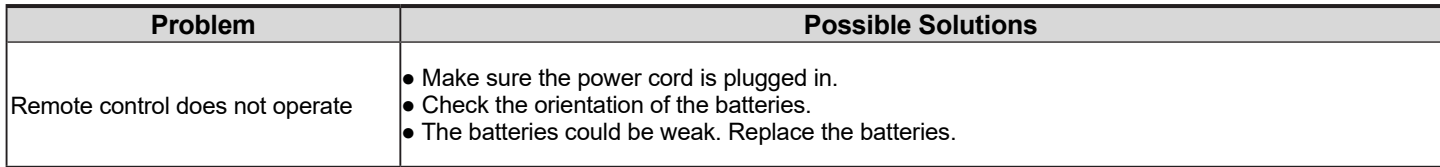

### **Video and Audio**

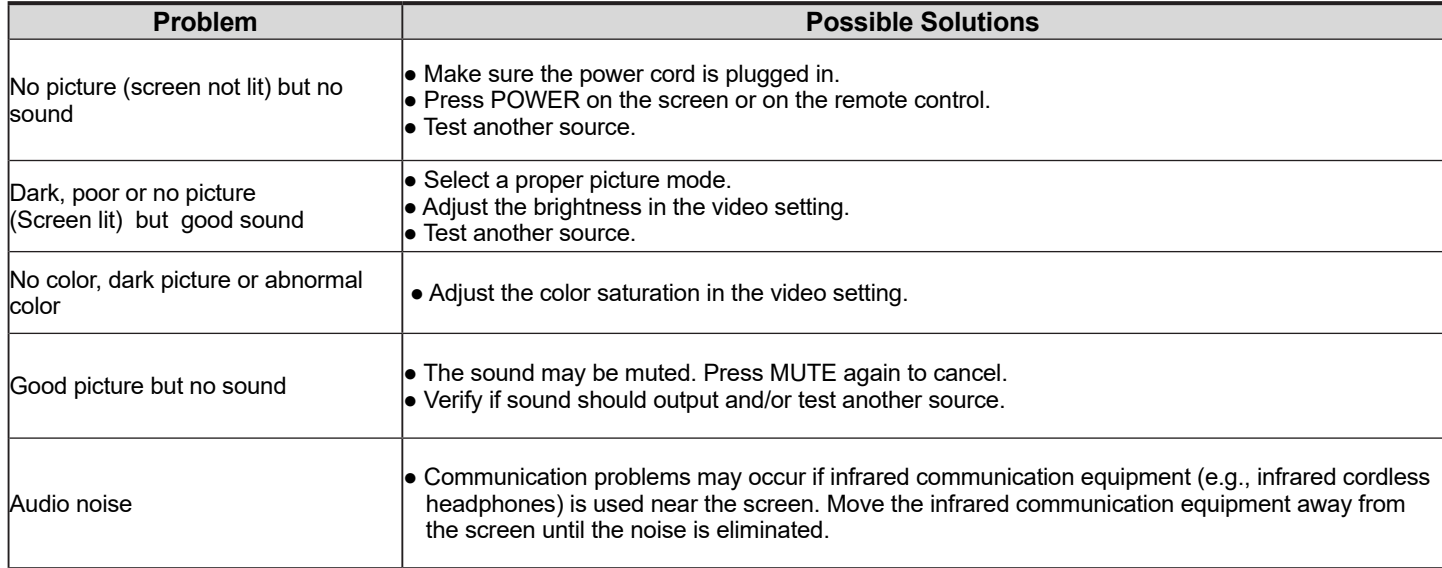

#### **General**

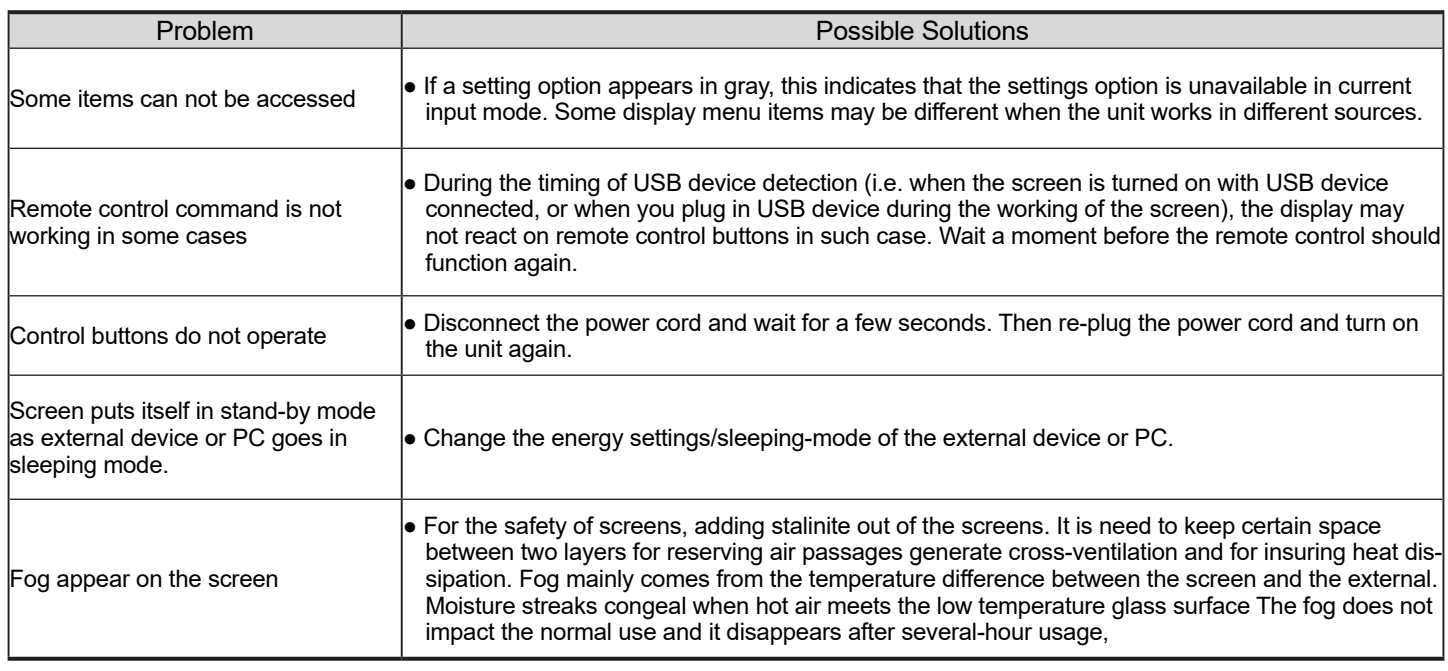

*Note:* If your problem is not solved, turn off your unit and then on again.

*Cautions:* Never attempt to repair a defective Screen yourself.

### **SPECIFICATIONS**

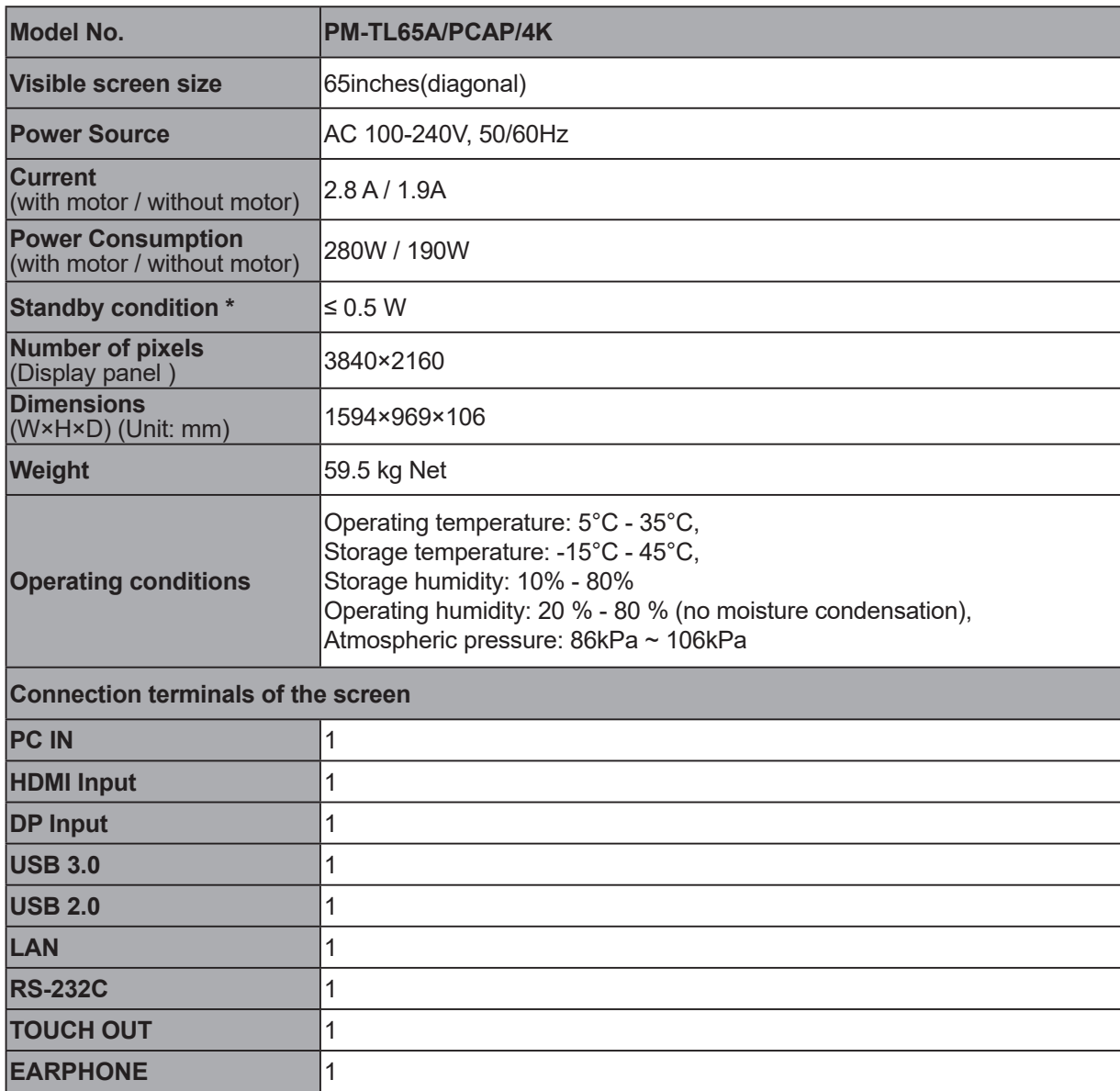

#### *Notes:*

1. Design and specifications are subject to change without notice.

2. Weight and dimensions shown are approximate.

3. Specifications and external appearance may be changed for the sake of improvement.

\* Due to different standby conditions, the standby power consumption of some models could be higher than 0.5W.